**โครงงานวิศวกรรมคอมพิวเตอร์ ภาควิชาวิศวกรรมคอมพิวเตอร์ คณะวิศวกรรมศาสตร์ มหาวิทยาลัยเกษตรศาสตร์**

**เรื่อง ระบบสารสนเทศข้อมูลพันธุ์ไม้ Flora Information System**

> **โดย นายมโนเธียร อยู่ยรรยง 5510501146**

> > **พ.ศ. 2558**

# ระบบสารสนเทศส าหรับข้อมูลพันธุ์ไม้

Flora Information System

โดย นายมโนเธียร อยู่ยรรยง

โครงงานวิศวกรรมคอมพิวเตอร์ ภาควิชาวิศวกรรมคอมพิวเตอร์ คณะวิศวกรรมศาสตร์ มหาวิทยาลัยเกษตรศาสตร์

ตามหลักสูตร วิศวกรรมศาสตรบัณฑิต สาขาวิศวกรรมคอมพิวเตอร์

ได้รับการพิจารณาเห็นชอบโดย

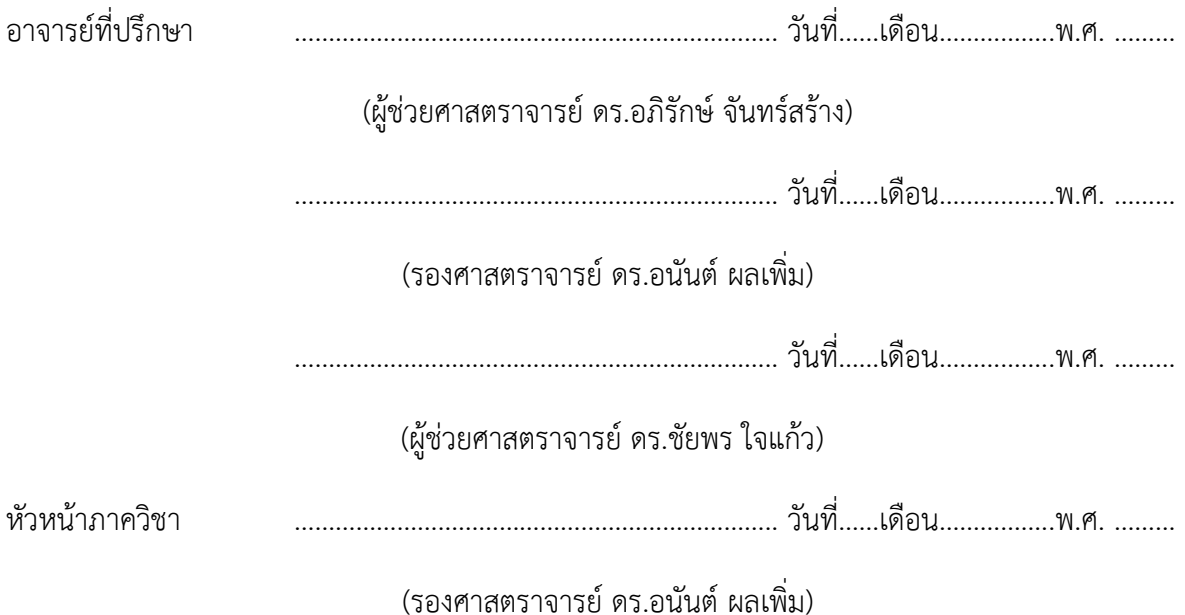

ii

นายมโนเธียร อยู่ยรรยง ปีการศึกษา 2558 ระบบเครือข่ายไร้สายโดยใช้โดรนอัตโนมัติ ปริญญาวิศวกรรมศาสตรบัณฑิต (สาขาวิศวกรรมคอมพิวเตอร์) ภาควิชาวิศวกรรมคอมพิวเตอร์ คณะ วิศวกรรมศาสตร์ มหาวิทยาลัยเกษตรศาสตร์

### **บทคัดย่อ**

ี ปัจจุบันการสำรวจพันธุ์ไม้โดยหน่วยงานหอพรรณไม้ นั้นจะทำโดยการจดข้อมูลลงในกระดาษซึ่ง รายละเอียดการจดของพันธุ์ไม้ที่ต้องจดมีความหลากหลายเช่น ลักษณะ สี รูปร่าง และพิกัดของพันธุ์ไม้ ใน ้บางครั้งลายมือของผู้จดอ่านยากทำให้ไม่สามารถนำข้อมูลมาใช้ได้หรือข้อมูลคลาดเคลื่อน โครงงานนี้จึงได้ พัฒนาแอปพลิเคชั่นสำหรับการบันทึกข้อมูลพันธุ์ไม้ เพื่อช่วยอำนวยความสะดวกของผู้บันทึก สามารถช่วยใน การหาพิกัด และถ่ายรูปของต้นไม้ได้ ซึ่งเป็นแอปพลิเคชั่นที่ใช้งานในระบบปฏิบัติการแอนดรอยด์ จากการ ทดสอบระบบพบว่าผู้ใช้สามารถใช้งานแอปพลิเคชั่นแทนการใช้กระดาษจดได้ และช่วยลดระยะเวลาในการ ท างานได้

Manotien Yuyanyong **Academic Year 2015** Automatic Drone Wireless Mesh Network Bachelor Degree in Computer Engineering. Department of Computer Engineering. Faculty of Engineering, Kasetsart University.

#### **Abstract**

Nowadays, Thai flora surveys conducted by the Forest Herbarium are mainly done on paper. This process requires a botanist to write many details of flora. Hard-to-read handwriting sometimes causes incorrect data which make them unusable. This project developed a mobile application for flora data collection to be used by botanists to find geographical locations and take photos. Evaluation shows that the botanists are able to use the application in place of paper-based recording, which helps reduce their overall working time.

### **กิตติกรรมประกาศ**

โครงงานนี้สำเร็จลุล่วงไปได้ด้วยความกรุณาจาก รศ.ดร.อนันต์ ผลเพิ่ม ผศ.ดร.อภิรักษ์ จันทร์สร้าง และ ผศ.ดร.ชัยพร ใจแก้ว อาจารย์ที่ปรึกษาโครงงานทั้งสามท่านได้ให้คำแนะนำ แนวคิด และข้อเสนอแนะต่างๆ ิตลอดจนช่วยแนะแนวทางการแก้ไขข้อบกพร่องและปัญหาที่พบเจอในระหว่างทำโครงงาน ทางผู้พัฒนาจึงขอ กราบขอบพระคุณเป็นอย่างสูง และขอขอบคุณภาควิชาวิศวกรรมศาสตร์คอมพิวเตอร์ คณะวิศวกรรมศาสตร์ ้มหาวิทยาลัยเกษตรศาสตร์ ที่ช่วยในเรื่องของการจัดหาอุปกรณ์และห้องสำหรับการพัฒนาโครงงาน รวมถึงทุน สนับสนุนในด้านต่างๆในการท าโครงงาน

ึ ขอขอบคุณ ดร.ราชันย์ ภู่มา ดร.วรดลย์ แจ่มจำรูญ และบุคลากรสำนักงานหอพรรณไม้ กรมอุทยาน ้ แห่งชาติ สัตว์ป่า และพันธุ์พืชที่ได้ให้คำแนะนำแนวทางการทำโครงงาน รวมถึงให้ข้อมูลต่างในการทำโครงงาน

ขอขอบคุณผู้ที่ให้ความช่วยเหลือท่านอื่นๆ สมาชิกห้องปฏิบัติการเครือข่ายไร้สาย (IWING) ทุกท่าน รวมไปถึงเพื่อนนิสิตและอาจารย์ในภาควิชาวิศวกรรมศาสตร์คอมพิวเตอร์ คณะวิศวกรรมศาสตร์ มหาวิทยาลัยเกษตรศาสตร์ ที่ได้ให้ความช่วยเหลือจนโครงงานนี้สาเร็จลุล่วงไปได้ด้วยดี

> นายมโนเธียร อยู่ยรรยง ผู้จัดทำ

# สารบัญ

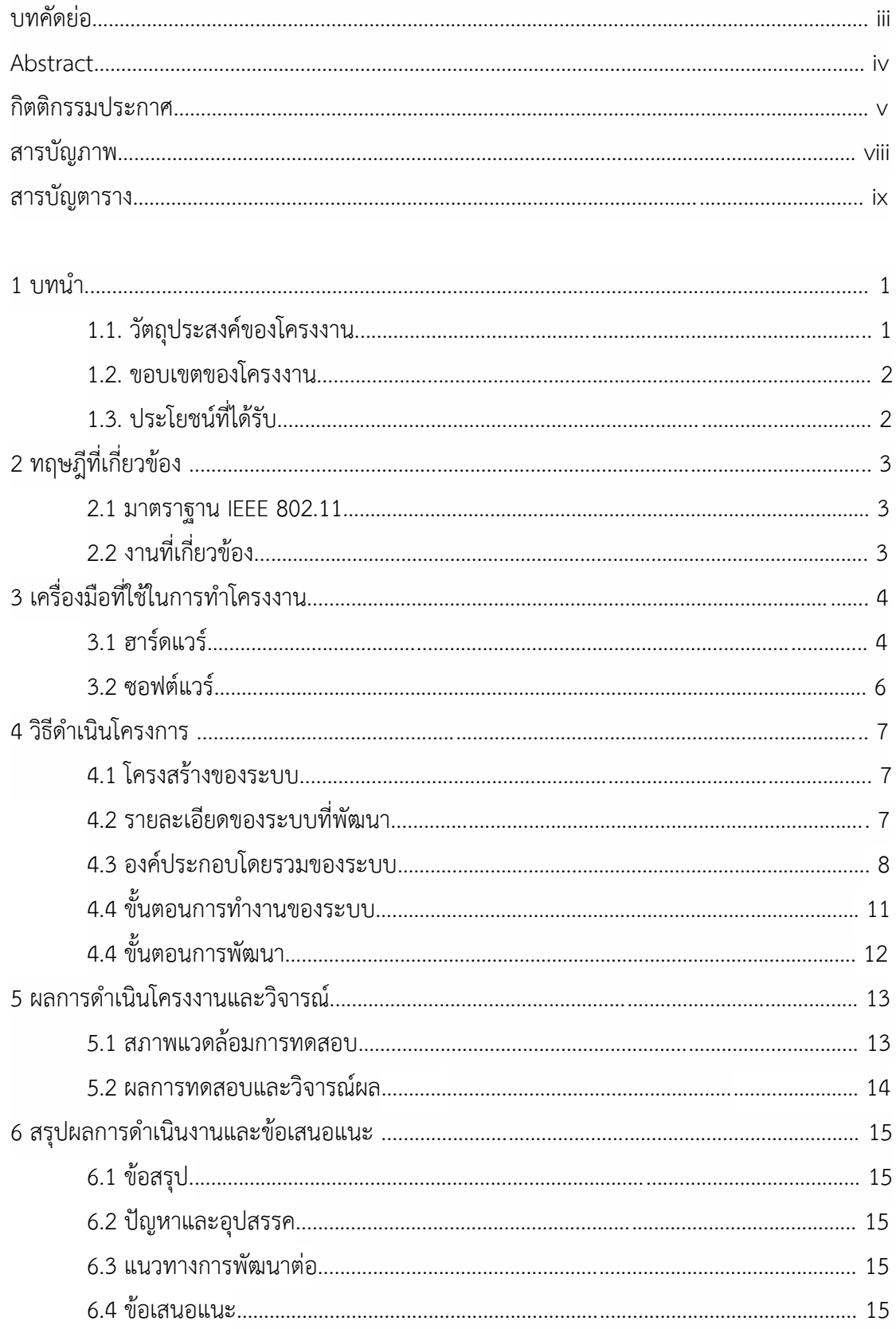

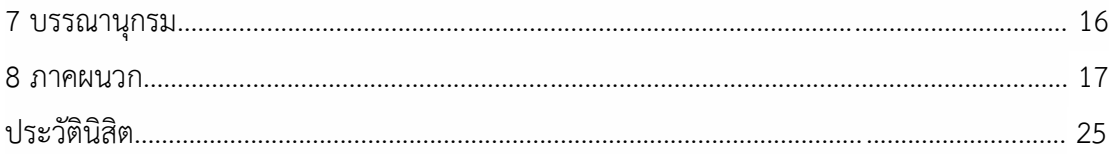

# **สารบัญภาพ**

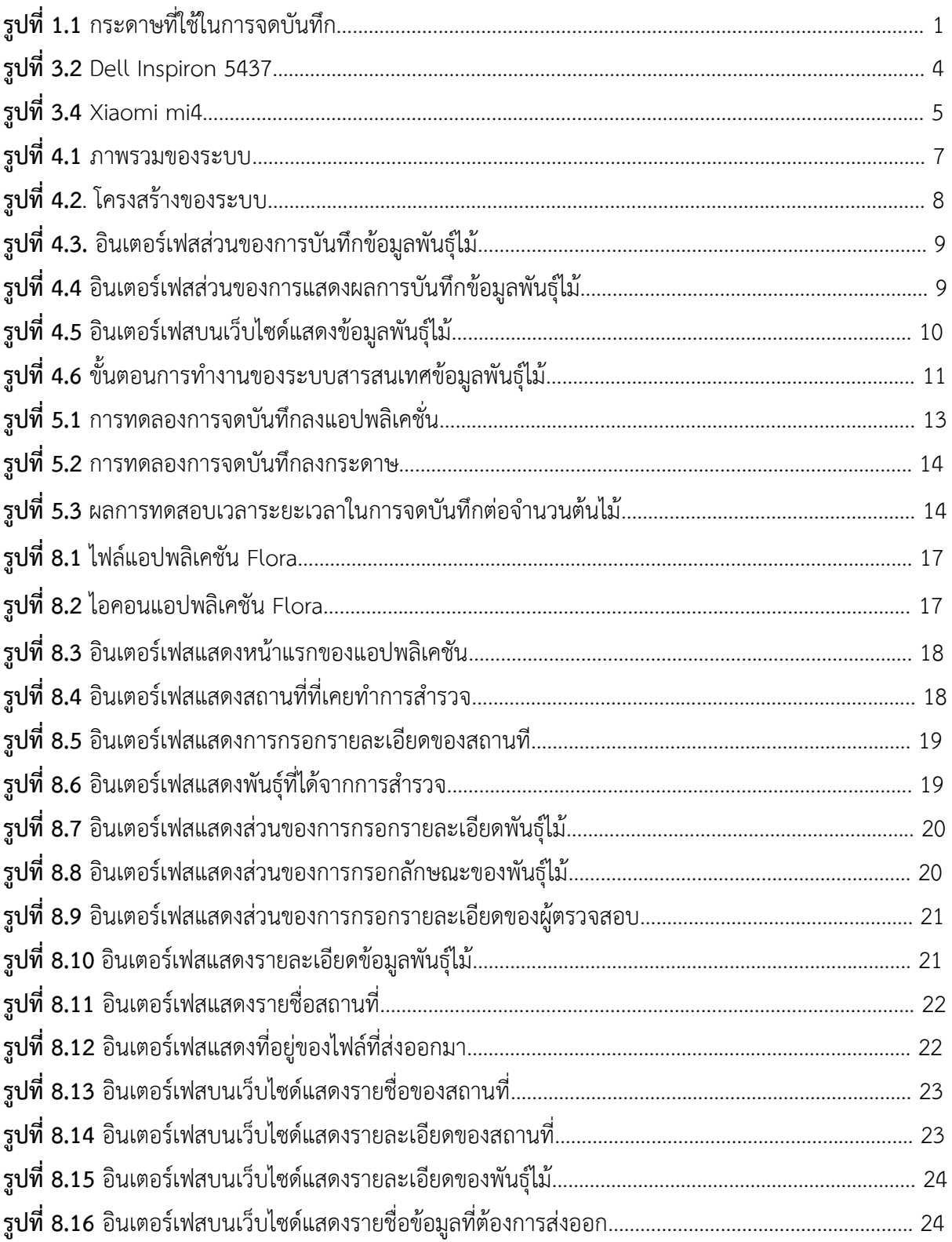

# **สารบัญตาราง**

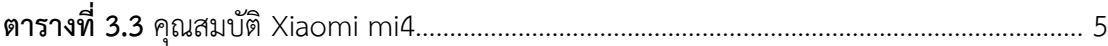

### **1. บทน ำ**

ประเทศไทยเป็นประเทศในเขตร้อนชื้นที่มีความหลากหลายทางพรรณพฤกษชาติ และสภาพสังคมพืช ี ประเทศหนึ่งพรรณพฤกษชาติของไทยมีพืชที่มีท่อลำเลียงไม่น้อยกว่า 10,000 ชนิด โดยมีการศึกษาอย่าง ต่อเนื่องลงพิมพ์ในหนังสือพรรณพฤกษชาติของประเทศไทยซึ่งจัดทำโดยสำนักงานหอพรรณไม้ กรมอุทยาน แห่งชาติ สัตว์ป่า และพันธุ์พืช [1] โดยนักวิจัยได้มีการลงพื้นที่สำรวจ และบันทึกรายละเอียดของพันธุ์ไม้เพื่อนำ ข้อมูลมาวิเคราะห์ และเก็บรวบรวมข้อมูลพันธุ์ไม้ต่างๆในประเทศไทยเพื่อจัดทำหนังสือ การบันทึกรายละเอียด นั้นจะมีการบันทึกพิกัด รูปร่าง สี และถ่ายรูปของพันธุ์ไม้ที่พบ ซึ่งจะใช้สมุดในการจดบันทึก การจดบันทึกนั้น ี สถานที่อยู่ในป่าทำให้การจดนั้นยากลำบาก บางครั้งลายมือของผู้จดบันทึกนั้นอ่านยาก ทำให้ไม่สามารถนำ ี ข้อมูลนั้นมาใช้ได้หรือข้อมูลอาจมีการคลาดเคลื่อน เนื่องจากต้องมีการนำข้อมูลที่จดจากกระดาษมาพิมพ์ลงใน โปรแกรม BRAHMS ซึ่งเป็นโปรแกรมที่ใช้ในคอมพิวเตอร์ จากปัญหาที่เกิดขึ้นจึงเกิดแนวคิดที่จะพัฒนา ้ แอปพลิเคชั่นที่จะช่วยในการจดบันทึกข้อมูลพันธุ์ไม้ ซึ่งจะทำให้ข้อมูลที่จดมามีความถูกต้อง และไม่สูญหาย ี สามารถถ่ายรูป หาพิกัดของต้นไม้ ซึ่งจะช่วยอำนวยความสะดวกของผู้จดบันทึก และทำให้ไม่ต้องพกอุปกรณ์ ต่างๆเพิ่มเช่น เครื่องหาพิกัด กล้องถ่ายรูปและกระดาษ (รูปที่ 1.1)

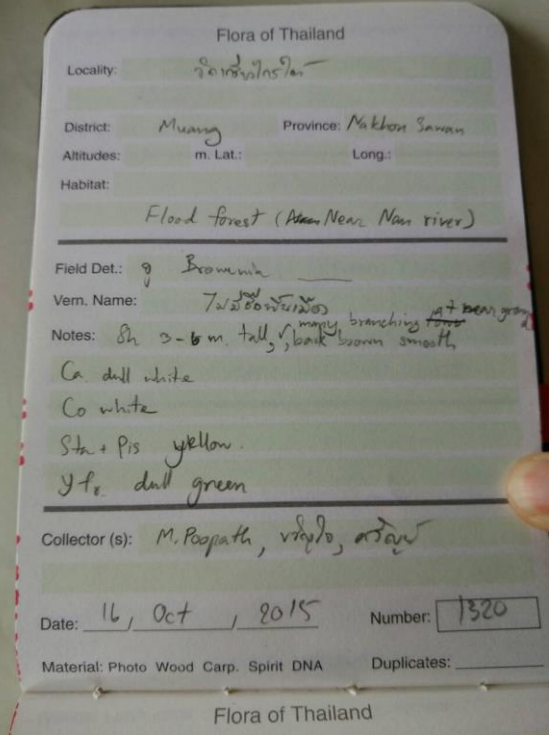

**รูปที่ 1.1** กระดาษที่ใช้ในการจดบันทึก

### **1.1 วัตถุประสงค์ของโครงงำน**

- 1) เพื่อป้องกันความผิดพลาด หรือเกิดความคลาดเคลื่อนของผู้บันทึก
- 2) เพื่ออำนวยความสะดวกของผู้บันทึก
- 3) เพื่อป้องกันการสูญหายของข้อมูล

### **1.2 ขอบเขตของโครงงำน**

การพัฒนาระบบสารสนเทศข้อมูลพันธุ์ไม้มีขอบเขตการดำเนินงานดังนี้

- 1) การเก็บข้อมูลพันธุ์ไม้ที่ได้จากการสำรวจผ่านแอปพลิเคชันในมือถือ
- 2) การนำเข้าข้อมูลพันธุ์ไม้จากการสำรวจไปยังเครื่องแม่ข่ายกลาง
- 3) การเรียกดูข้อมูลการสำรวจจากฐานข้อมูลกลาง

# **1.3 ประโยชน์ที่ได้รับ**

- 1) ผู้ส ารวจพันธุ์ไม้มีความสะดวกสบายในเก็บข้อมูล
- 2) ข้อมูลที่เก็บมีความแม่นยำ
- 3) ข้อมูลถูกเก็บรักษาอย่างเป็นระเบียบ และสามารถเข้าถึงได้ง่าย

# **2. ทฤษฎีที่เกี่ยวข้อง**

#### **2.1 มำตรำฐำน IEEE 802.11**

IEEE 802.11 [2] คือมาตรฐานการทำงานของระบบเครือข่ายไร้สายกำหนดขึ้นโดย Institute of Electrical and Electronics Engineers (IEEE) เป็นมาตรฐานกลาง ที่ได้นำมาปฏิบัติใช้ เพื่อที่จะทำการ เชื่อมโยงอุปกรณ์เครือข่ายไร้สายเข้าด้วยกันบนระบบ แลนไร้สาย คือระบบที่เชื่อมโยงคอมพิวเตอร์เข้าเข้า ด้วยกันเป็นเครือข่ายภายในพื้นที่แบบไร้สาย โดยใช้คลื่นความถี่วิทยุในการเชื่อมต่อหรือสื่อสารกัน การเชื่อมต่อ แลนไร้สายมีทั้งแบบเชื่อมต่อระหว่างเครื่องคอมพิวเตอร์ด้วยกัน และเชื่อมต่อระหว่างเครื่องคอมพิวเตอร์ผ่าน อุปกรณ์กระจายสัญญาณ (Access Point)

### **2.2 งำนที่เกี่ยวข้อง**

### **2.2.1 ระบบจัดกำรและรำยงำนสถำนะโหนดตรวจวัดไร้สำยแบบเรียลไทม์ในเครือข่ำยตรวจวัดไร้สำย**

ระบบนี้ทำหน้าที่แสดงผลสถานะของแต่ละโหนดในเครือข่ายตรวจวัดไร้สาย [3] ทั้งในแบบ เรียลไทม์และเรียกดูย้อนหลังผ่านเว็บอินเตอร์เฟส โดยจะแสดงถึงสภาพแวดล้อมและสถานะของ เครือข่าย เพื่อให้การเรียกดูข้อมูลทำได้ง่ายขึ้น ไม่ต้องใช้ผู้ที่มีความรู้ทางเทคนิคในการตรวจสอบ ข้อมูลดังนั้นการดูแลรักษาเครือข่ายตรวจวัดไร้สายจึงเป็นไปได้ง่ายขึ้น

### **2.2.2 ระบบเก็บข้อมูลลำดตระเวนในป่ำโดยใช้กำรสื่อสำรไร้สำย**

ระบบนี้ทำหน้าที่เป็นระบบเก็บข้อมูลลาดตระเวนในป่าโดยใช้การสื่อสารไร้สาย [4] จึงทำเป็น สถานีสำหรับวัดค่าข้อมูลทางกายภาพภายในป่าในบริเวณใกล้เคียง หน่วยลาดตระสามารถเก็บข้อมูล ได้ทันทีโดยการนำเครื่องมือมารับข้อมูลจากสถานีแบบไร้สาย พร้อมทั้งแจ้งเตือนหากเกิดความความ ผิดปกติ และเมื่อเก็บข้อมูลครบทุกสถานี ก็จะนำเครื่องมือมาส่งข้อมูลให้กับตัวรับที่อยู่กับคอมพิวเตอร์ ที่ศูนย์กลางได้

### **2.2.3 โปรแกรม BRAHMS**

เป็นโปรแกรมจัดการกับฐานข้อมูลที่ใช้สำหรับนักพฤกษศาสตร์ [5] เพื่อที่จะรวบรวมข้อมูล พันธุ์ไม้ พัฒนาโดย มหาวิทยาลัยอ๊อกซฟอร์ด พัฒนาขึ้นมาเพื่อการใช้งานที่หลากหลาย การรวบรวม แก้ไข และวิเคราะห์ข้อมูลพันธุ์ไม้และเพิ่มประสิทธิภาพในการสำรวจพันธุ์ไม้

# **3. เครื่องมือที่ใช้ในกำรท ำโครงงำน**

# **3.1. ฮำร์ดแวร์**

#### **3.1.1 Dell Inspiron 5437**

คอมพิวเตอร์ใช้สำหรับพัฒนาโครงงานมีคุณสมบัติดังตาราง 3.1 และมีลักษณะดังรูป 3.2

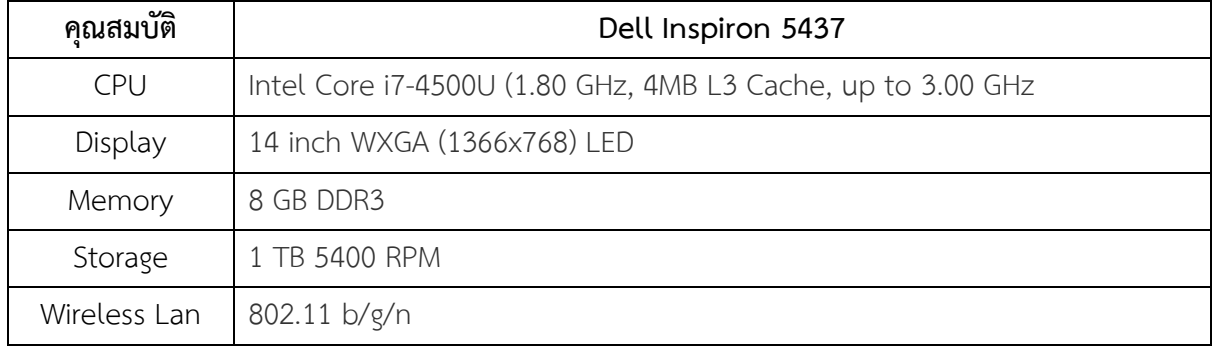

# **ตำรำงที่ 3.1** คุณสมบัติ Dell Inspiron 5437

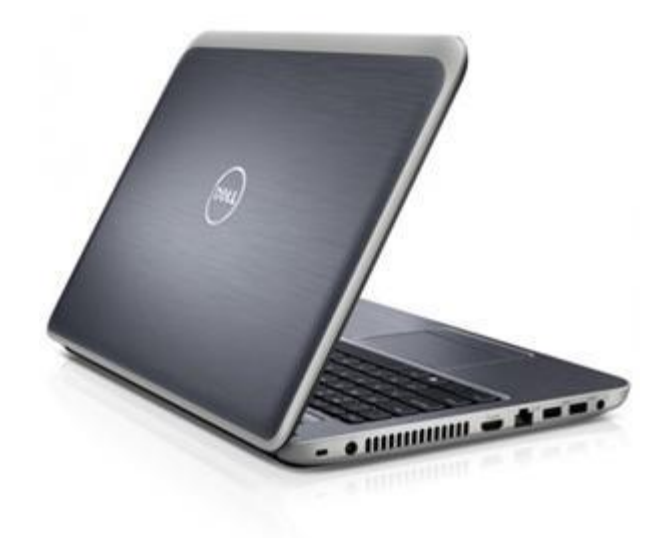

**รูปที่ 3.2** Dell Inspiron 5437

[ที่มา: http://www1.pcmag.com/media/images/337164-dell-inspiron-14r-5437-

cover.jpg?width=630]

#### **3.1.2 Xiaomi mi4**

้อุปกรณ์พกพาใช้สำหรับเก็บบันทึกข้อมูลพันธุ์ไม้ มีคุณสมบัติดังตาราง 3.3 และมีลักษณะดัง รูปที่ 3.4

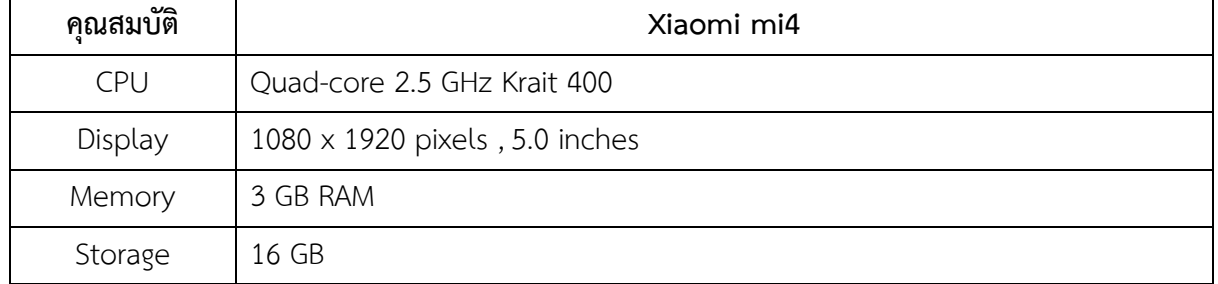

# **ตำรำงที่ 3.3** คุณสมบัติ Xiaomi mi4

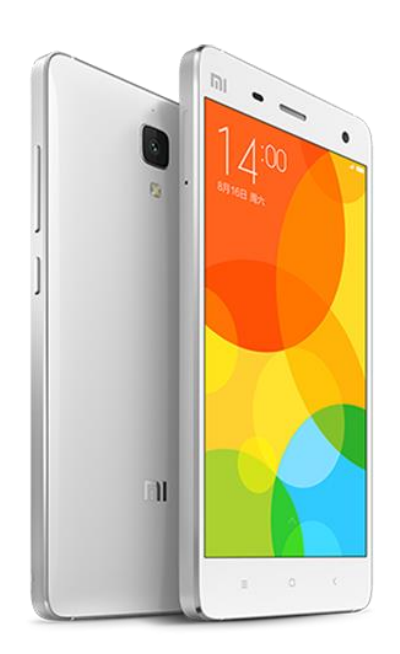

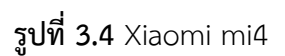

[ที่มา: http://h.lnwfile.com/\_/h/\_raw/x6/m2/cd.png]

#### **3.2. ซอฟแวร์**

#### **3.2.1 Android Studio**

เป็นโปรแกรมส าหรับพัฒนาแอปพลิเคชันที่ใช้งานบนระบบปฏิบัติการแอนดรอยด์

### **3.2.2 MySQL**

ใช้ในการจัดการฐานข้อมูลของระบบด้วยภาษา SQL

#### **3.2.3 Xampp**

คือโปรแกรมสำหรับจำลองเครื่องคอมพิวเตอร์ส่วนบุคคลของเรา ให้ทำงานในลักษณะของ WebServer นั่นคือเครื่องคอมพิวเตอร์ของเราจะเป็นทั้งเครื่องแม่ และเครื่องลูกในเครื่องเดียวกัน ทำ ให้ไม่ต้องเชื่อมต่อกับ Internet

### **3.2.4 Apache web server**

์คือซอฟต์แวร์สำหรับเปิดให้บริการเซิร์ฟเวอร์บนโพรโทคอล HTTP โดยสามารถทำงานได้บน หลายระบบปฏิบัติการ

# **4. วิธีกำรด ำเนินโครงงำน**

### **4.1. โครงสร้ำงของระบบ**

ภาพรวมของระบบสารสนเทศข้อมูลพันธุ์ไม้เป็นดังรูปที่ 4.1

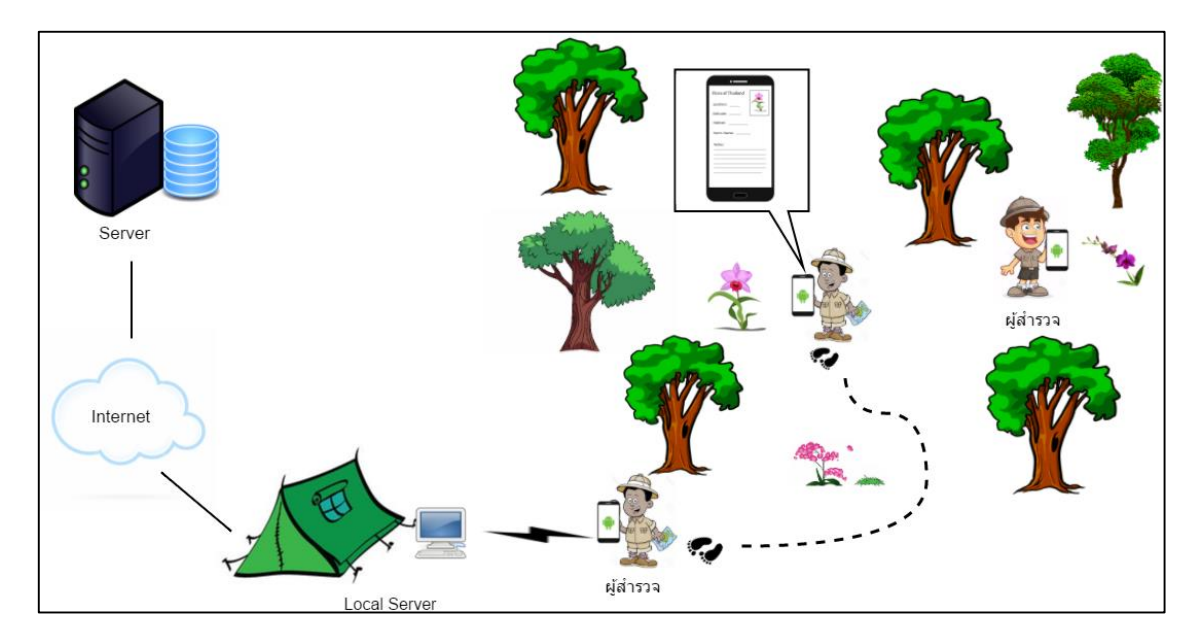

 **รูปที่ 4.1** ภาพรวมของระบบ

ในการสำรวจพันธุ์ไม้ผู้สำรวจจะทำการเดินสำรวจหาต้นไม้ เมื่อเจอต้นที่ต้องการสำรวจจะทำการใช้ ้ แอปพลิเคชัน เมื่อทำการจดบันทึกเสร็จจะทำการส่งออกไฟล์ข้อมูลพันธุ์ไม้ที่ได้สำรวจจากแอปพลิเคชั่น ่ หลังจากนั้นจะมี 2 ทางเลือกในการนำไฟล์ข้อมูลพันธุ์ไม้เข้าโปรแกรม BRAHMS คือ จะทำการส่งไฟล์ข้อมูล พันธุ์ไม้เข้าเครื่องคอมพิวเตอร์ผ่านสาย USB และนำเข้าไฟล์ข้อมูลเข้าสู่โปรแกรม BRAHMS หรือทำการส่ง ี ข้อมูลพันธุ์ไม้ผ่าน 3G/WIFI เข้าไปที่เครื่องเซิฟเวอร์เพื่อที่จะให้ผู้ใช้เปิดเว็บไซด์ทำการโหลดไฟล์ข้อมูลพันธุ์ไม้ นำเข้าสู่โปรแกรม BRAHMS

### **4.2. รำยละเอียดของระบบที่พัฒนำ**

# **4.2.1. ข้อก ำหนดกำรน ำเข้ำและส่งออกข้อมูล**

### **ข้อก ำหนดกำรน ำเข้ำ**

-ผู้ใช้บันทึกข้อมูลพันธุ์ไม้ผ่านแอปพลิเคชันด้วยสมาร์ทโฟน -ผู้ใช้ถ่ายรูปต้นไม้ที่ต้องการส ารวจผ่านแอปพลิเคชันด้วยสมาร์ทโฟน -เว็บไซด์แสดงผลการส ารวจพันธุ์ไม้

### **ข้อก ำหนดกำรส่งออกข้อมูล**

-แอปพลิเคชันบันทึกรายละเอียดการบันทึกและแสดงข้อมูลการบันทึก -แอปพลิเคชันบนสมาร์ทโฟนส่งออกไฟล์ข้อมูลพันธุ์ไม้

### **4.2.2.ข้อก ำหนดหน้ำที่ของระบบ**

-แอปพลิเคชันสามารถเก็บบันทึกข้อมูลที่ได้รับจากผู้ใช้ได้

-แอปพลิเคชันสามารถแสดงผลของการบันทึกข้อมูลจากผู้ใช้ได้

-แอปพลิเคชันสามารถส่งออกไฟล์ข้อมูลพันธุ์ไม้ได้

-เว็บไซต์สามารถแสดงผลการสำรวจพันธุ์ไม้

### **4.2.3. กลุ่มผู้ใช้งำน**

นักพฤกษศาสตร์จากสำนักงานหอพรรณไม้ สำนักวิจัยการอนุรักษ์ป่าไม้และพันธุ์พืช กรม อุทยานแห่งชาติ สัตว์ป่า และพันธุ์พืช

### **4.3. องค์ประกอบโดยรวมของระบบ**

องค์ประกอบโดยรวมของระบบสารสนเทศข้อมูลพันธุ์ไม้ แสดงดังรูปที่ 4.2 ประกอบด้วย 3 ส่วนหลัก

คือ

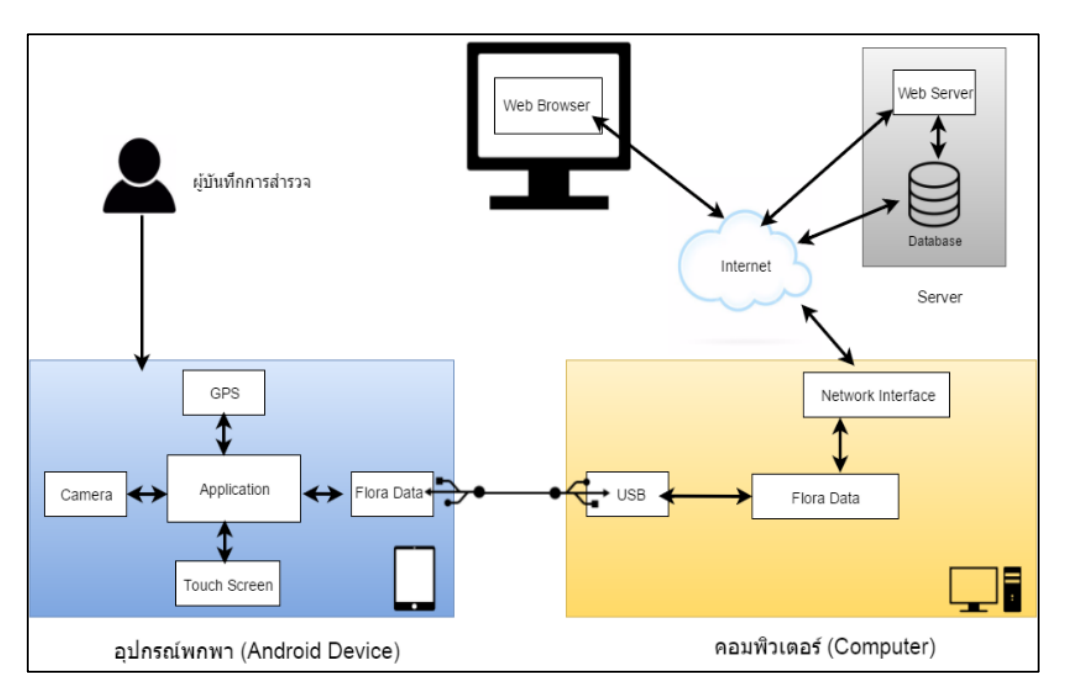

**รูปที่ 4.2** โครงสร้างของระบบ

### **4.3.1. แอปพลิเคชันบนระบบปฏิบัติกำรแอนดรอยด์**

เป็นส่วนติดต่อกับผู้ใช้งานที่ใช้ในการบันทึกข้อมูลพันธุ์ไม้ดังรูปที่ 4.3 แสดงผลการบันทึก ข้อมูลพันธุ์ไม้ รูปถ่าย พิกัด และทำการส่งออกข้อมูลพันธุ์ไม้เป็นไฟล์ฐานข้อมูลเพื่อที่จะนำเข้า คอมพิวเตอร์ดังรูปที่ 4.4 ซึ่งแอปพลิเคชันสามารถใช้งานในตอนออฟไลน์ได้

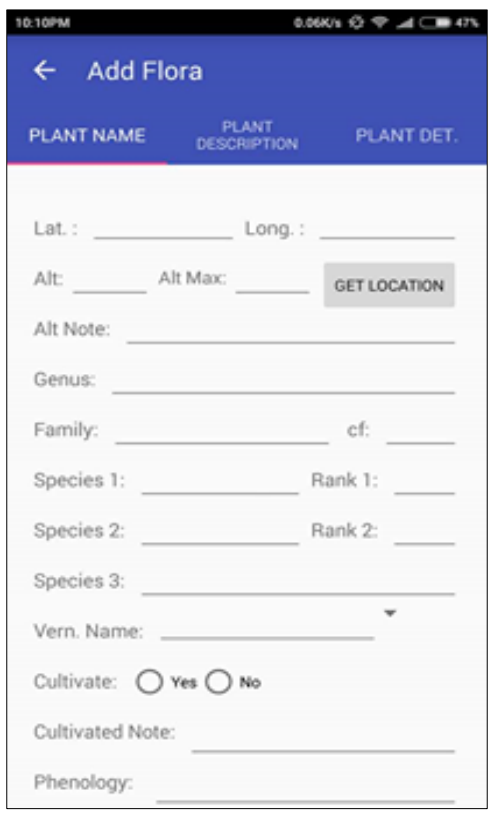

**รูปที่ 4.3** อินเตอร์เฟสส่วนของการบันทึกข้อมูลพันธุ์ไม้

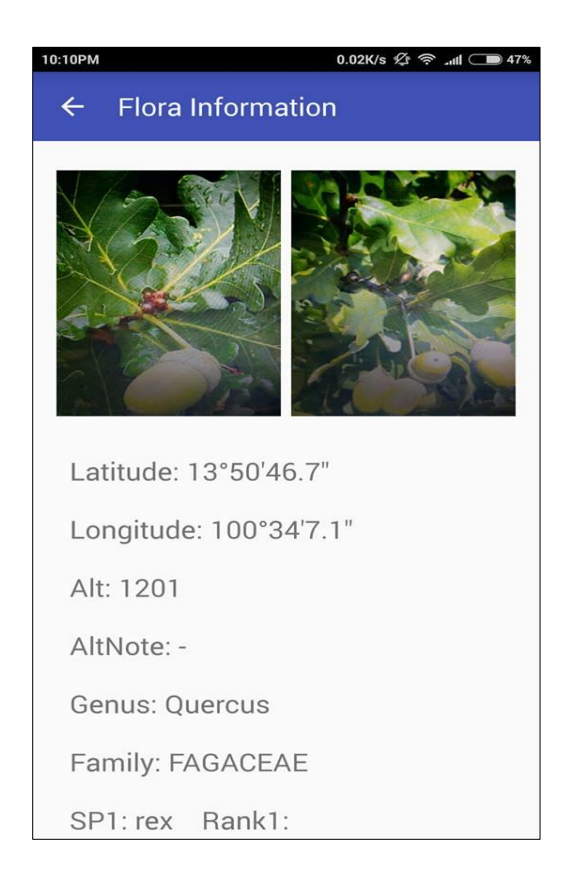

**รูปที่ 4.4** อินเตอร์เฟสส่วนของการแสดงผลการบันทึกข้อมูลพันธุ์ไม้

# **4.3.2. เครื่องแม่ข่ำยและฐำนข้อมูล (Server and Database)**

เครื่องแม่ข่ายจะรับข้อมูลจากแอปพลิเคชันและส่งไปเก็บที่ฐานข้อมูลซึ่งเป็น mysql และทำ การแสดงข้อมูลผ่านเว็บไซต์ดังรูปที่ 4.5 สามารถทำการส่งออกข้อมูลพันธุ์ไม้เป็นไฟล์ฐานข้อมูลผ่าน เว็บไซต์ เพื่อที่จะนำเข้าคอมพิวเตอร์

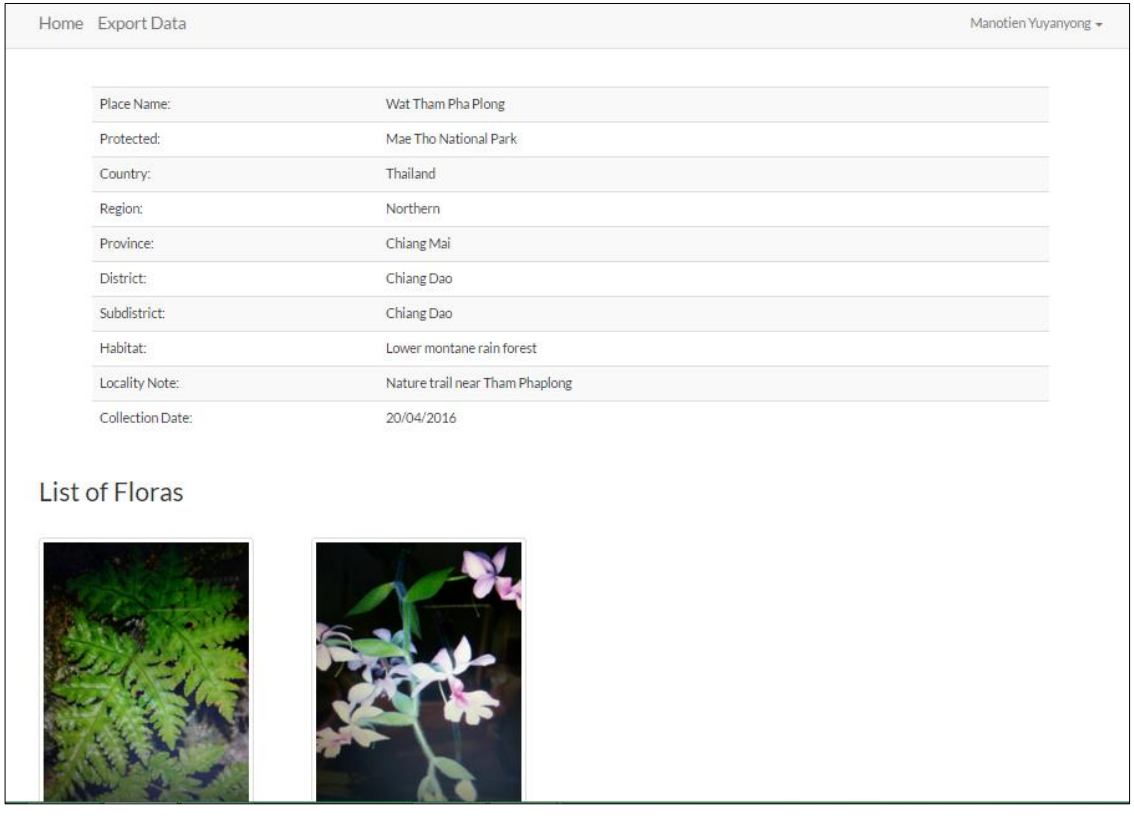

**รูปที่ 4.5** อินเตอร์เฟสบนเว็บไซด์แสดงข้อมูลพันธุ์ไม้

# **4.4. ขั้นตอนกำรท ำงำนของระบบ**

โดยเมื่อทำการเริ่มเปิดแอปพลิเคชันจะแสดงหน้าหลักของแอปพลิเคชัน ซึ่งขั้นตอนการทำงานจะเริ่ม จากการเริ่มต้นส ารวจพันธุ์ไม้โดยการกรอกรายละเอียดลงในแอปพลิเคชัน หลังจากที่กรอกรายละเอียดเสร็จจะ ทำการส่งออกข้อมูลพันธุ์ไม้ หรือทำการส่งข้อมูลขึ้นเครื่องเซิฟเวอร์และนำไฟล์ข้อมูลมาใช้งานดังรูปที่ 4.6

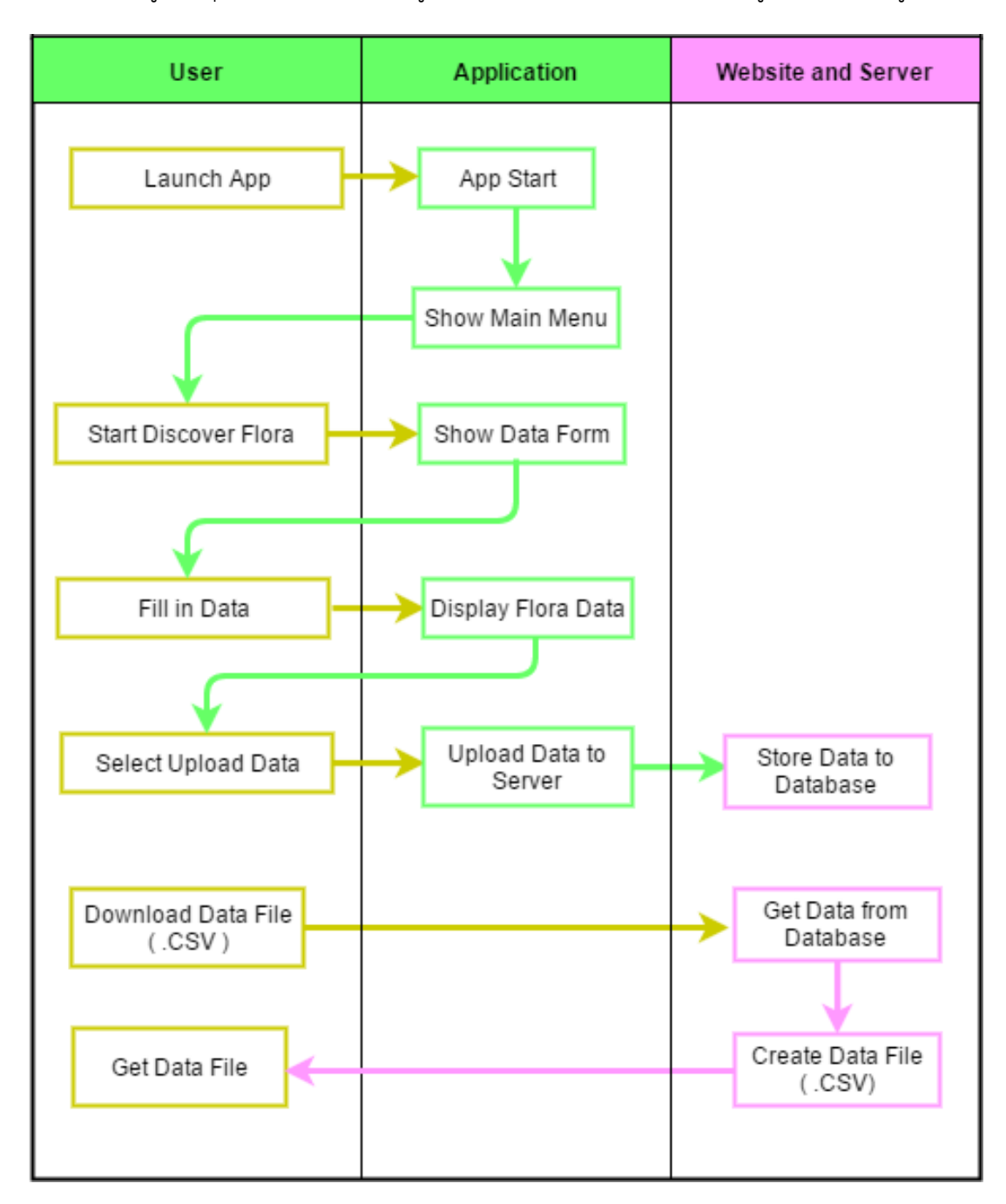

**รูปที่4.6** ขั้นตอนการท างานของระบบสารสนเทศข้อมูลพันธุ์ไม้

## **4.5. ขั้นตอนกำรพัฒนำ**

- 1. เก็บรวบรวมความต้องการของระบบ
	- ศึกษาขั้นตอนในการสำรวจพันธุ์ไม้
	- สอบถามความต้องการของผู้ใช้งาน
- 2. ศึกษาเทคโนโลยีที่เกี่ยวข้องในการพัฒนาระบบ
	- ศึกษาซอฟต์แวร์ในการพัฒนาแอปพลิเคชันบนระบบปฏิบัติการแอนดรอยด์
	- ศึกษาการพัฒนาเว็บไซด์
- 3. ออกแบบระบบที่จะทำการพัฒนา
	- ออกแบบส่วนของแอปพลิเคชัน
	- ออกแบบส่วนของเว็บไซต์ในการแสดงผลของข้อมูลพันธุ์ไม้
- 4. พัฒนาระบบ
	- พัฒนาแอปพลิเคชันบนระบบปฏิบัติการแอนดรอยด์
	- พัฒนาส่วนของเว็บไซต์
- 5. ทดสอบใช้งานระบบ
	- ทดสอบการใช้งานแอปพลิเคชัน
	- ทดสอบการแสดงผลของเว็บไซด์
- 6. จัดท าเอกสารโครงงาน
	- จัดทำรูปเล่มรายงาน
	- จัดทำเอกสารคู่มือการใช้งานระบบ

# **5. ผลกำรด ำเนินโครงงำนและวิจำรณ์**

ทำการทดสอบในส่วนของการบันทึกข้อมูลผ่านแอปพลิเคชันและบันทึกผ่านกระดาษ หลังจากนั้นนำ ข้อมูลเข้าโปรแกรม BRAHMS

#### **5.1 สภำพแวดล้อมกำรทดสอบ**

### **5.1.1 ประเมินเวลำในกำรจดบันทึกต่อจ ำนวนต้นไม้**

ผู้พัฒนาประเมินเวลาโดยการใช้แอปพลิเคชันในการจดบันทึก ดังรูปที่ 5.1 และ นำ ข้อมูลออกมาเป็นไฟล์ CSV เพื่อที่จะนำข้อมูลเข้าเข้าโปรแกรม BRAHMS เปรียบเทียบกับการจดลงใน กระดาษดังรูปที่ 5.2 และพิมพ์ข้อมูลที่ได้จากการจดลงกระดาษมาลงในโปรแกรม BRAHMS จะจับ เวลาในการบันทึกโดยจะบันทึกข้อมูลเริ่มจากหนึ่งต้น จากนั้นจะเพิ่มขึ้นทีละหนึ่งต้น จนกระทั่งครบ 5 ต้น

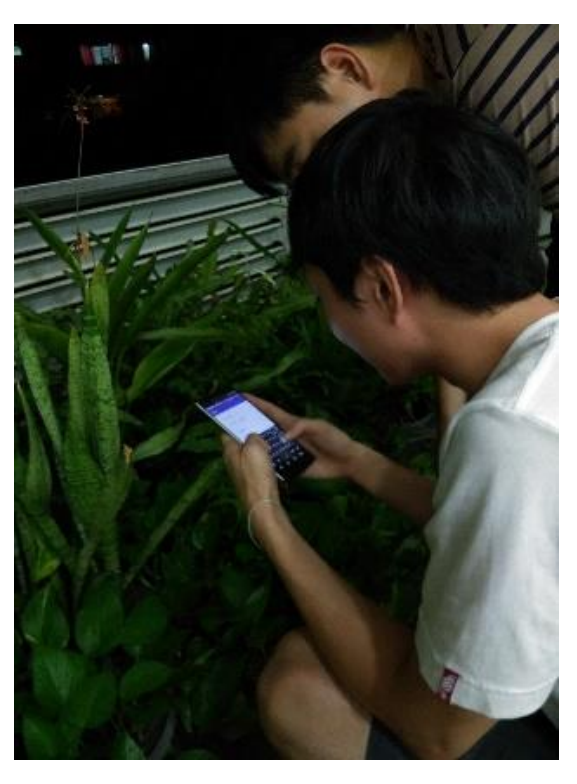

**รูปที่ 5.1** การทดลองการจดบันทึกลงแอปพลิเคชั่น

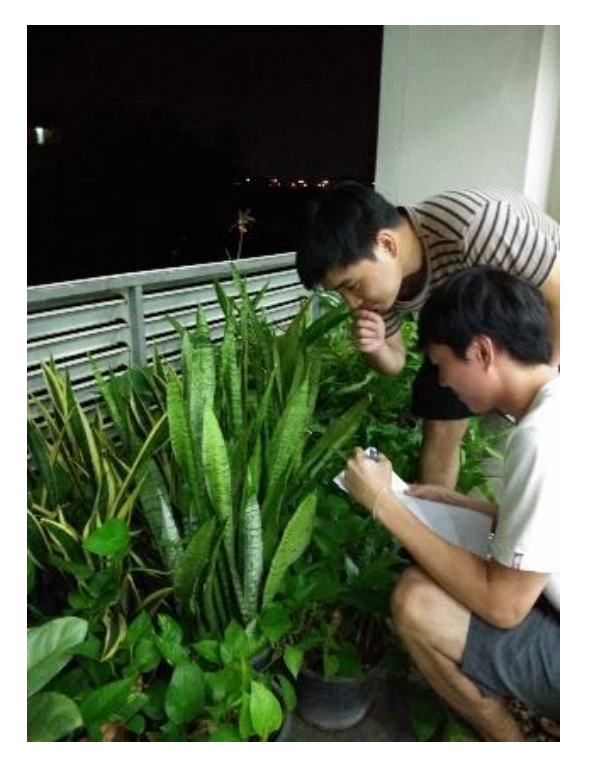

**รูปที่ 5.2** การทดลองการจดบันทึกลงกระดาษ

### **5.2 ผลกำรทดสอบและวิจำรณ์ผล**

จากการทดลองระยะเวลาที่ใช้ในแอปพลิเคชั่นเปรียบเทียบกับระยะเวลาที่ใช้กระดาษ ดังรูปที่ 5.3 จากการทดลองพบว่าเวลาที่ใช้ในแอปพลิเคชั่นจะน้อยกว่าเวลาที่ใช้ในกระดาษ โดยค่าที่ได้มาจากการเฉลี่ยการ ทดลอง 3 คน

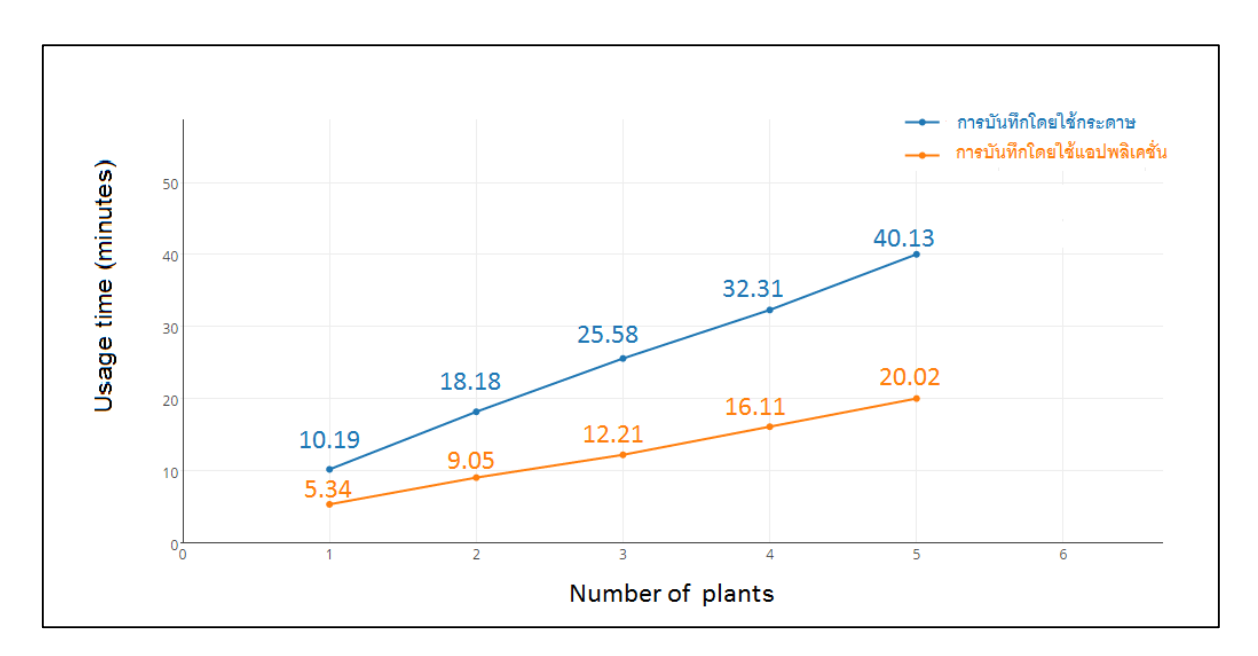

**รูปที่ 5.3** ผลการทดสอบเวลาระยะเวลาในการจดบันทึกต่อจำนวนต้นไม้

# **6. สรุปผลกำรด ำเนินงำนและข้อเสนอแนะ**

### **6.1 ข้อสรุป**

ระบบสารสนเทศข้อมูลพันธุ์ไม้สามารถใช้งานในการช่วยจดบันทึกข้อมูลพันธุ์ไม้และสามารถนำ ไฟล์ข้อมูลที่บันทึกผ่านแอปพลิเคชันลงในโปรแกรม BRAHMS ซึ่งใช้งานในคอมพิวเตอร์ได้ ในการที่จะไป ้ สำรวจพันธุ์ไม้ในป่านั้นถ้าสถานที่ไม่เอื้ออำนวยในการเขียนลงกระดาษทำให้ลายมือของผู้จดนั้นอ่านได้ ี่ ยากลำบากและในป่าอาจจะมีความชื้น ทำให้กระดาษอาจจะเปียกข้อมูลที่เขียนลงในกระดาษอาจจะเลื่อนลาง ได้ซึ่งถ้าใช้สมาร์ทโฟนทำให้พกพาได้ง่ายและข้อมูลยากที่สูญหาย อีกทั้งยังช่วยลดระยะเวลาในการทำงานและ ช่วยอำนวยความสะดวกสบาย

### **6.2 ปัญหำและอุปสรรค**

- 1. สถานที่ในการสำรวจพันธุ์ไม้เป็นป่าทึบอาจจะทำให้ไม่สามารถรับค่า GPS ได้
- 2. เวลาในการพัฒนาโครงการค่อนข้างจำกัด
- 3. ระบบมีการเปลี่ยนแปลงบ่อยทำให้ต้องแก้ไขงานอยู่บ่อยๆ

### **6.3 แนวทำงกำรพัฒนำต่อ**

ส าหรับแนวทางการพัฒนาต่อจะพัฒนาในส่วนของแอปพลิเคชันให้หน้าจอผู้ใช้ ใช้งานง่ายขึ้น มีการ แนะนำในการกรอกฟอร์มรายละเอียดของพันธุ์ไม้หากพันธุ์ไม้มีรายละเอียดใกล้เคียงกับพันธุ์ไม้ที่เคยสำรวจ มาแล้ว ท าระบบผู้ใช้ให้สามารถใช้งานได้หลายคน

### **6.4 ข้อเสนอแนะ**

- 1. ควรศึกษาทำความเข้าใจโครงสร้าง และการทำงานของระบบปฏิบัติการแอนดรอยด์
- 2. ควรศึกษาการพัฒนาแอปพลิเคชันด้วยความเข้าใจ
- 3. ในการใช้งานไลบรารี ระบบปฏิบัติการแอนดรอยด์บางเวอร์ชันอาจจะไม่รองรับ
- 4. ควรวางแผนเวลาทำงานให้ดี เผื่อเวลาที่จะเกิดปัญหาขึ้น

# **7. บรรณำนุกรม**

- [1] http://www.dnp.go.th/botany/ [สืบค้นเมื่อ มกราคม 2559]
- [2] https://th.wikipedia.org/wiki/IEEE 802.11 [สืบค้นเมื่อ มีนาคม 2559]
- [3] สุนิสา พลายพันธุ์, "ระบบจัดการและรายงานสถานะโหนดตรวจวัดไร้สาย แบบเรียลไทม์ในเครือข่าย ตรวจวัดไร้สาย", โครงงานวิศวกรรมคอมพิวเตอร์ ภาควิชาวิศวกรรมคอมพิวเตอร์ มหาวิทยาลัยเกษตรศาสตร์, กรุงเทพฯ, 2554. [สืบค้นเมื่อ มกราคม 2559]
- [4] ณรงค์เสรีพุกกะณะ, "ระบบเก็บข้อมูลลาดตระเวนในป่าโดยใช้การสื่อสารไร้สาย", โครงงานวิศวกรรมคอมพิวเตอร์มหาวิทยาลัยเกษตรศาสตร์, กรุงเทพฯ, 2557. [สืบค้นเมื่อ มีนาคม 2559]
- [5] http://herbaria.plants.ox.ac.uk/bol/oxford [สืบค้นเมื่อ มีนาคม 2559]

### **. ภำคผนวก**

# **.1 วิธีกำรติดตั้ง**

**.1.1 กำรติดตั้งแอปพลิเคชันบนระบบปฏิบัติกำรแอนดรอยด์**

- . ดาวน์โหลดไฟล์แอปพลิเคชั่นจาก http[://158.108.34.49:8088/](http://158.108.34.49:8088/Flora.apk)Flora.apk
- 2. ทำการติดตั้งผ่านไฟล์ Flora.apk ดังรูปที่ 8.1

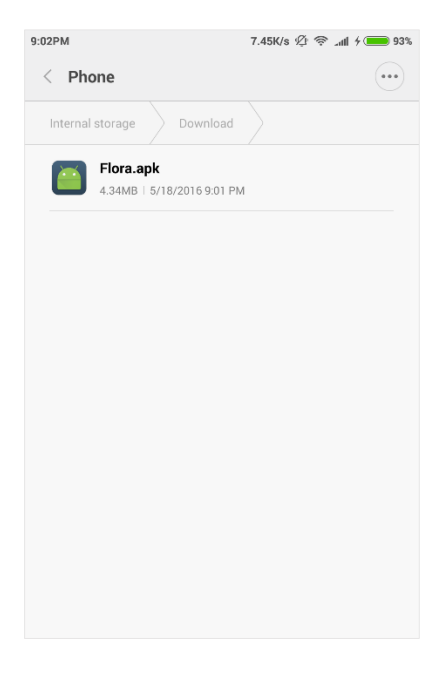

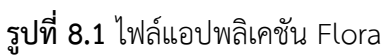

. เมื่อติดตั้งเสร็จสมบูรณ์จะปรากฏไอคอนของแอปพลิเคชัน Flora ดังรูปที่ 8.2

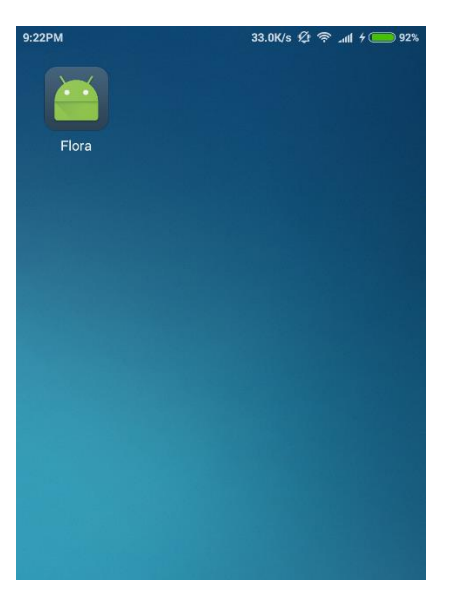

**รูปที่ 8.2** ไอคอนแอปพลิเคชัน Flora

### **8.2 วิธีกำรใช้งำน**

#### **8.2.1 กำรใช้งำนในส่วนของแอปพลิเคชัน**

- 1. หน้าแรกของแอปพลิเคชันประกอบด้วย 3 ส่วน ดังรูปที่ 8.3 คือ
	- 1) Start Discover คือ ส่วนการเริ่มต้นสำรวจ
	- 2) Export Database คือ ส่วนในการส่งออกข้อมูลพันธุ์ไม้
	- 3) Upload Data คือ ส่วนของการอัพโหลดข้อมูลพันธุ์ไม้ทั้งหมดขึ้นเซิร์ฟเวอร์

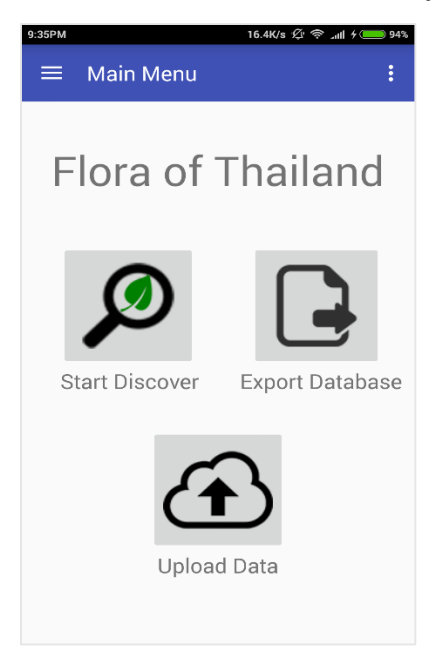

**รูปที่ 8.3** อินเตอร์เฟสแสดงหน้าแรกของแอปพลิเคชัน

2. การเริ่มต้นการสำรวจให้เลือก Start Discover จะไปหน้าในส่วนที่จะแสดงสถานที่ที่เคย ทำการสำรวจมา หรือต้องการจะเพิ่มสถานที่สำรวจใหม่ให้เลือกที่ ADD LOCATION ดังรูปที่ 8.4

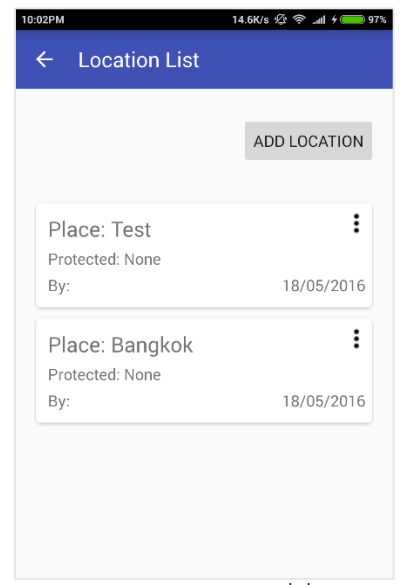

**รูปที่ 8.4** อินเตอร์เฟสแสดงสถานที่ที่เคยทำการสำรวจ

3. หลังจากการเลือก ADD LOCATION จะมาในหน้าของการกรอกรายละเอียดของสถานที่ที่ เราต้องการจะเลือก ดังรูปที่ 8.5

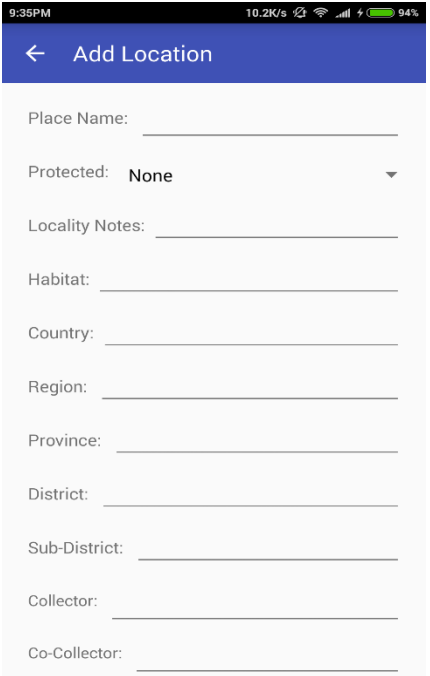

**รูปที่ 8.5** อินเตอร์เฟสแสดงการกรอกรายละเอียดของสถานที่

4. เมื่อทำการกรอกรายละเอียดเสร็จจะเข้ามาที่หน้าที่จะแสดงรายละเอียดบางส่วนของ สถานที่ และจะแสดงพันธุ์ที่ได้จากการสำรวจ ถ้าต้องการจดรายละเอียดพันธุ์ไม้เพิ่มให้เลือก ADD FLORA ดังรูปที่ 8.6

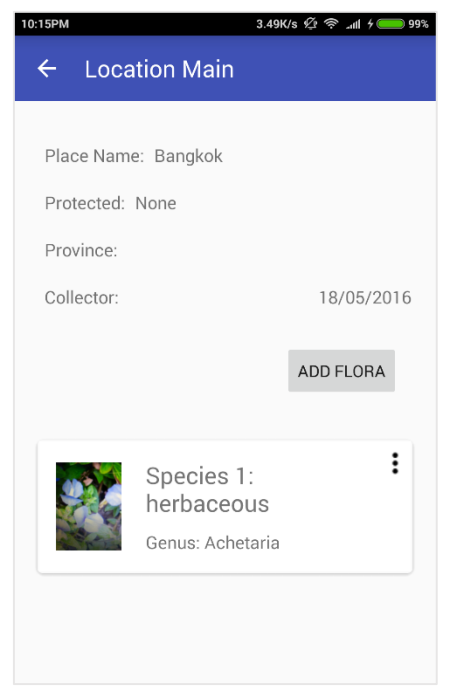

**รูปที่ 8.6** อินเตอร์เฟสแสดงพันธุ์ที่ได้จากการสำรวจ

5. หลังจากเลือก ADD FLORA จะมีหน้าแสดงฟอร์มให้กรอกรายละเอียดของพันธุ์ไม้ซึ่งจะ แบ่งออกเป็น 3 แท็บ คือ

1) PLANT NAME เป็นส่วนของการกรอกรายละเอียดพิกัด ชื่อของพันธุ์ไม้ และมี การถ่ายรูปของพันธุ์ไม้ดังรูปที่ 8.7

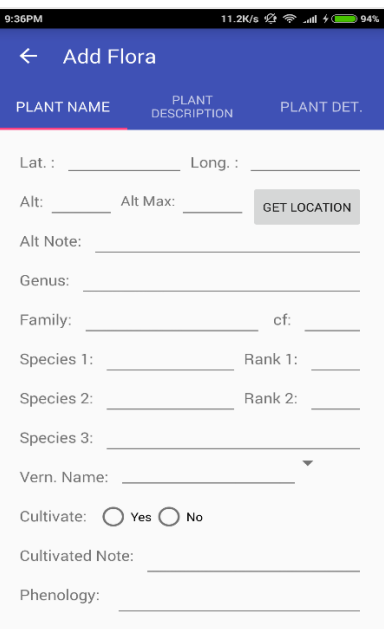

**รูปที่ 8.7** อินเตอร์เฟสแสดงส่วนของการกรอกรายละเอียดพันธุ์ไม้

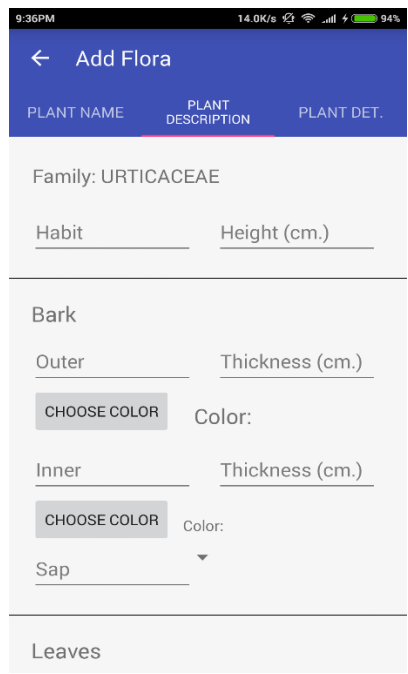

2) PLANT DESCRIPTION เป็นส่วนของการกรอกลักษณะของพันธุ์ไม้ดังรูปที่ 8.8

**รูปที่ 8.8** อินเตอร์เฟสแสดงส่วนของการกรอกลักษณะของพันธุ์ไม้

3) PLANT DET. เป็นส่วนของการกรอกรายละเอียดของผู้ตรวจสอบการสำรวจพันธุ์ ไม้ ดังรูปที่ 8.9

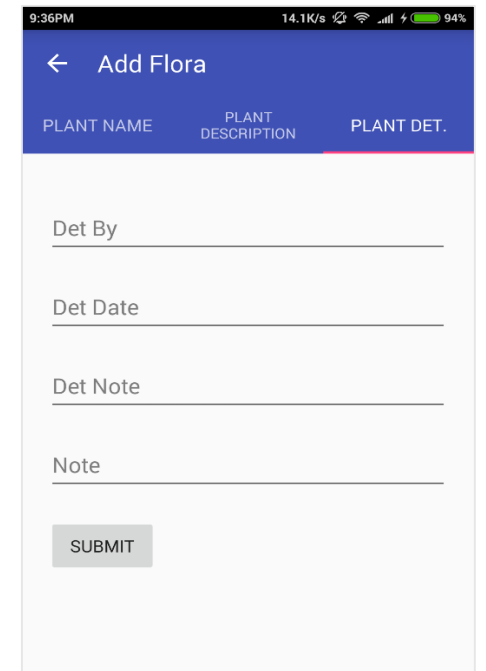

**รูปที่ 8.9** อินเตอร์เฟสแสดงส่วนของการกรอกรายละเอียดของผู้ตรวจสอบ

6. เมื่อทำการกรอกรายละเอียดเสร็จ สามารถดูรายละเอียดพันธุ์ไม้ได้โดยการเลือกที่ชื่อจาก รายชื่อของพันธุ์ไม้ที่แสดงในรูปที่ 8.6 จะได้ผลลัพธ์ดังรูปที่ 8.10

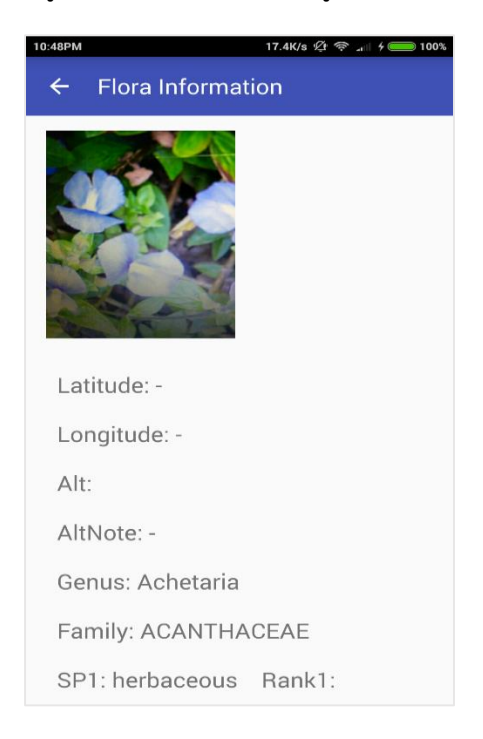

**รูปที่ 8.10** อินเตอร์เฟสแสดงรายละเอียดข้อมูลพันธุ์ไม้

7. การส่งออกไฟล์ข้อมูลพันธุ์ไม้จะทำได้โดยการไปที่หน้าแรกดังรูปที่ 8.3 แล้วเลือก Export Database จะได้แสดงรายชื่อของสถานที่ที่ได้ทำการสำรวจโดย ทำการเลือกว่าจะต้องการส่งออก ข้อมูลไหนบ้างหลังจากนั้นให้ใส่ชื่อไฟล์ที่ต้องการจะทำการส่งออก แล้วกดปุ่ม EXPORT ดังรูปที่ 8.11

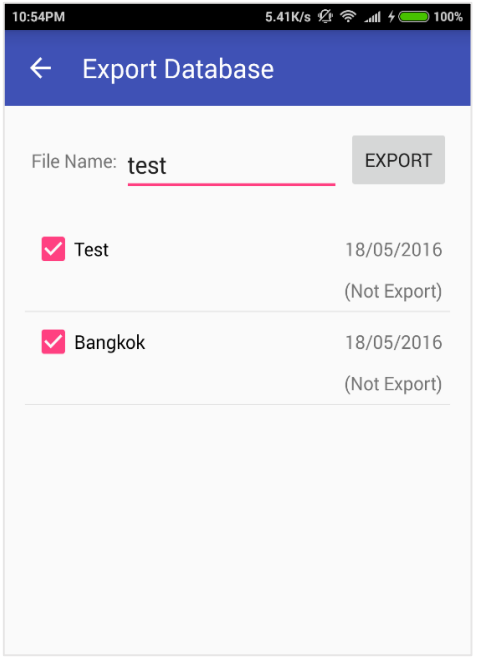

**รูปที่ 8.11** อินเตอร์เฟสแสดงรายชื่อสถานที่

8. หลังจาก EXPORT จะได้ไฟล์ที่ส่งออกจะเก็บใน SD card ซึ่งจะอยู่ในโฟลเดอร์ Documents/Flora ดังรูปที่ 8.12

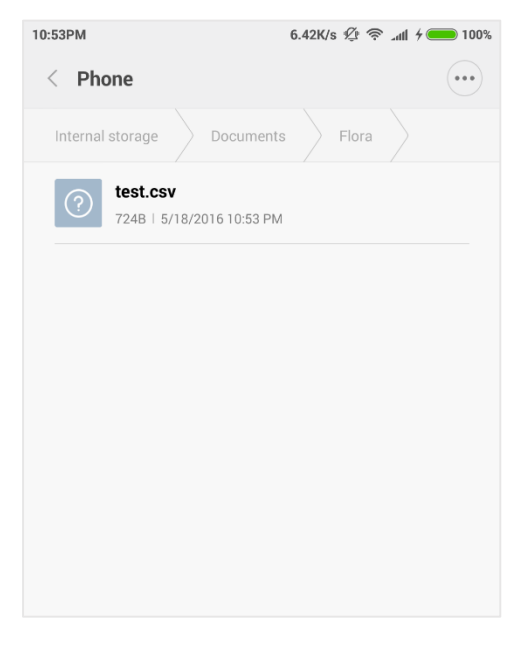

**รูปที่ 8.12** อินเตอร์เฟสแสดงที่อยู่ของไฟล์ที่ส่งออกมา

### **8.2.1 กำรใช้งำนในส่วนของเว็บไซด์**

1. เข้าใช้งานเว็บไซด์ผ่าน http://158.108.34.49:[6666](http://158.108.34.49:6666/)/ จะเข้ามาในหน้าหลักซึ่งจะแสดง รายชื่อของสถานที่ที่ได้จากการสำรวจพันธุ์ไม้ ดังรูปที่ 8.13

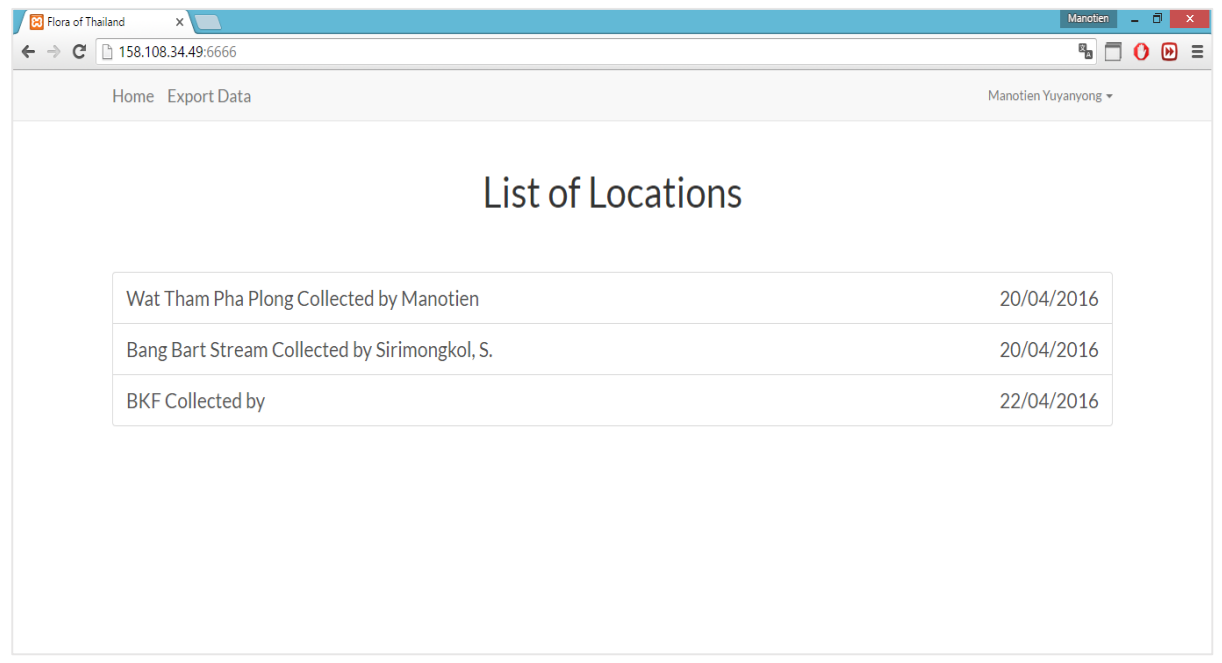

**รูปที่ 8.13** อินเตอร์เฟสบนเว็บไซด์แสดงรายชื่อของสถานที่

2. ถ้าต้องการดูรายละเอียดของสถานที่ให้เลือกที่สถานที่นั้นจะได้ผลลัพธ์ดังรูปที่ 8.14 ซึงจะ แสดงรายชื่อของพันธุ์ไม้ที่ได้จากการสำรวจของสถานที่นั้นด้วย

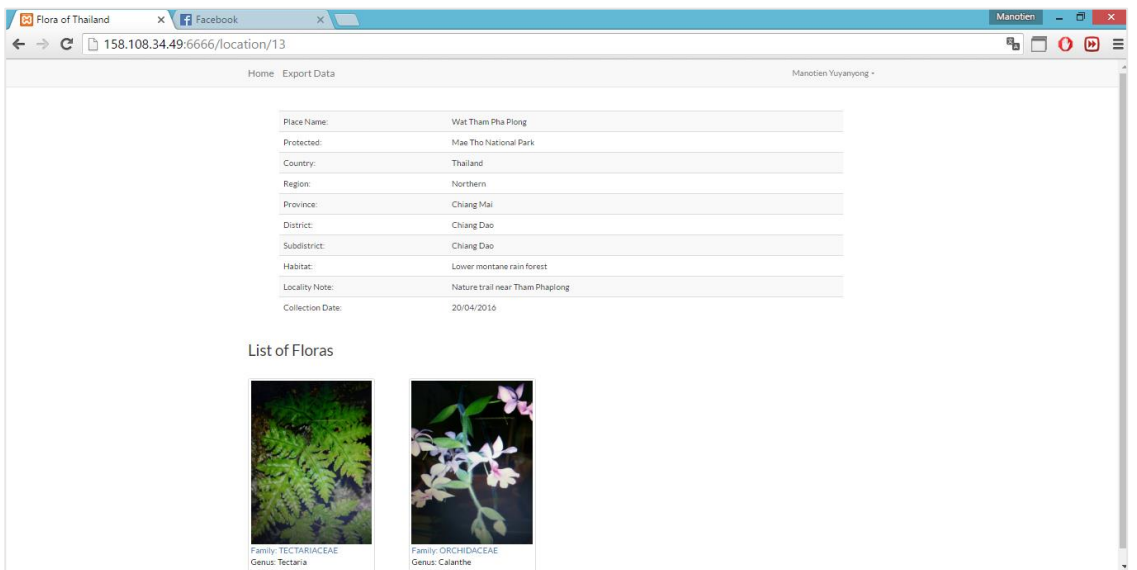

**รูปที่ 8.14** อินเตอร์เฟสบนเว็บไซด์แสดงรายละเอียดของสถานที่

3. ถ้าต้องการดูรายละเอียดของพันธุ์ไม้ให้เลือกพันธุ์ไม้ที่เราต้องการจะดูจะได้ผลลัพธ์ดังรูปที่

8.15

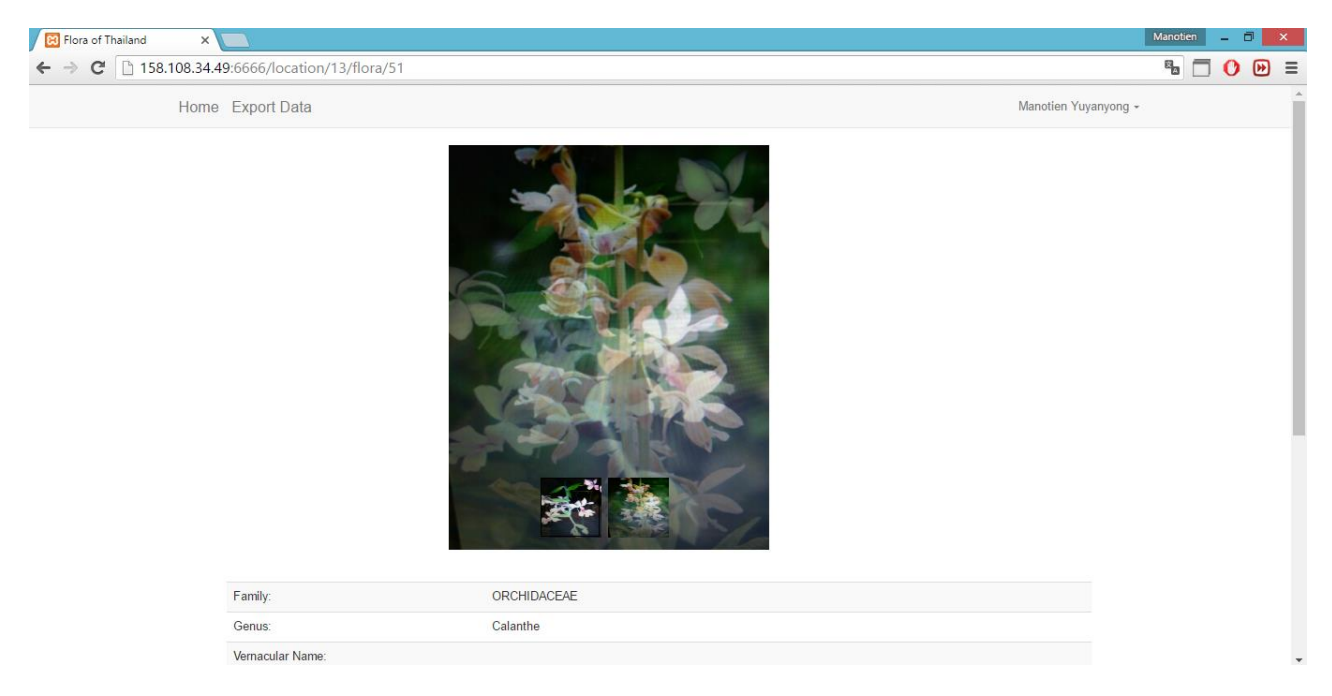

**รูปที่ 8.15** อินเตอร์เฟสบนเว็บไซด์แสดงรายละเอียดของพันธุ์ไม้

4. ถ้าต้องการส่งออกข้อมูลพันธุ์ไม้ให้เลือก Export Data ที่แถบบนของเว็บไซด์ ดังรูปที่ 8.16 จะมีสถานที่ให้เลือกในการส่งออกข้อมูลหลังจากนั้นกด Download จะได้ไฟล์ข้อมูล

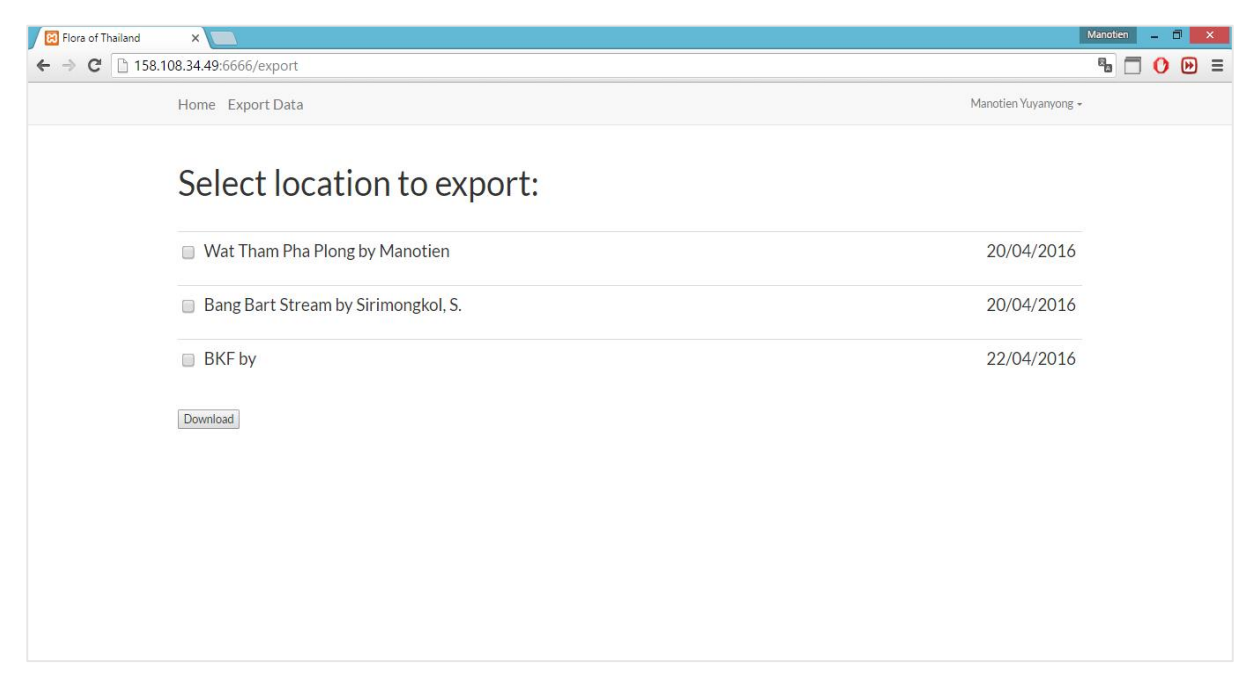

**รูปที่ 8.16** อินเตอร์เฟสบนเว็บไซด์แสดงรายชื่อข้อมูลที่ต้องการส่งออก

# **9. ประวัตินิสิต**

นายมโนเธียร อยู่ยรรยง เลขประจาตัวนิสิต 5510501146 ภาควิชาวิศวกรรมคอมพิวเตอร์ คณะวิศวกรรมศาสตร์ มหาวิทยาลัยเกษตรศาสตร์ ที่อยู่ปัจจุบัน 30/2 หมู่ 4 ตำบลเขาไชยราช อำเภอปะทิว จังหวัดชุมพร 86210 โทรศัพท์มือถือ 087-548-6615 Email manotien@gmail.com ระดับการศึกษา ปริญญาตรี

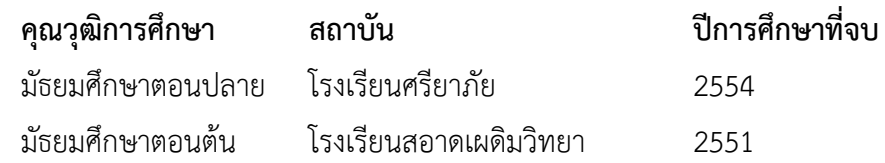